# **Manual do usuário PL12-1097PT** 03/29/2017

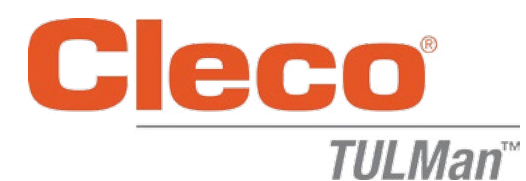

### **Contador eletrônico**

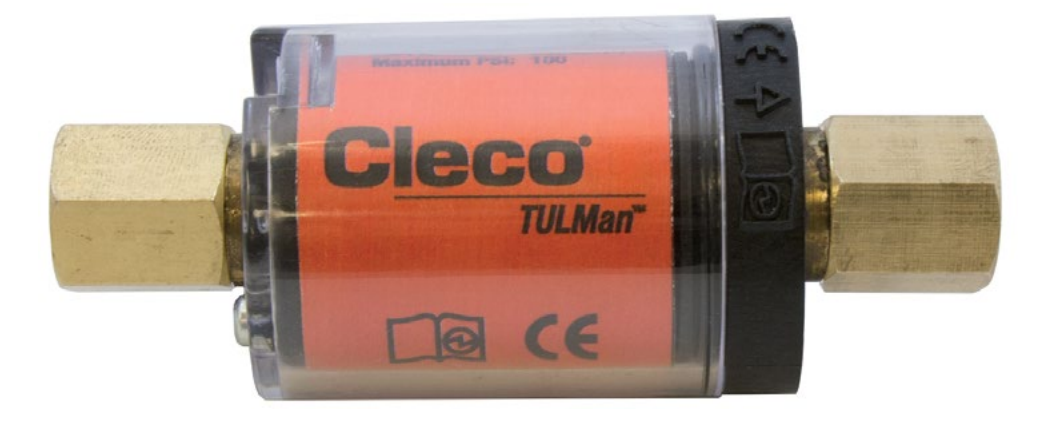

*Para mais informações sobre o produto, visite o nosso site em http://www.clecotools.com/tulman*

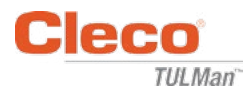

#### **Instruções ao usuário do software:**

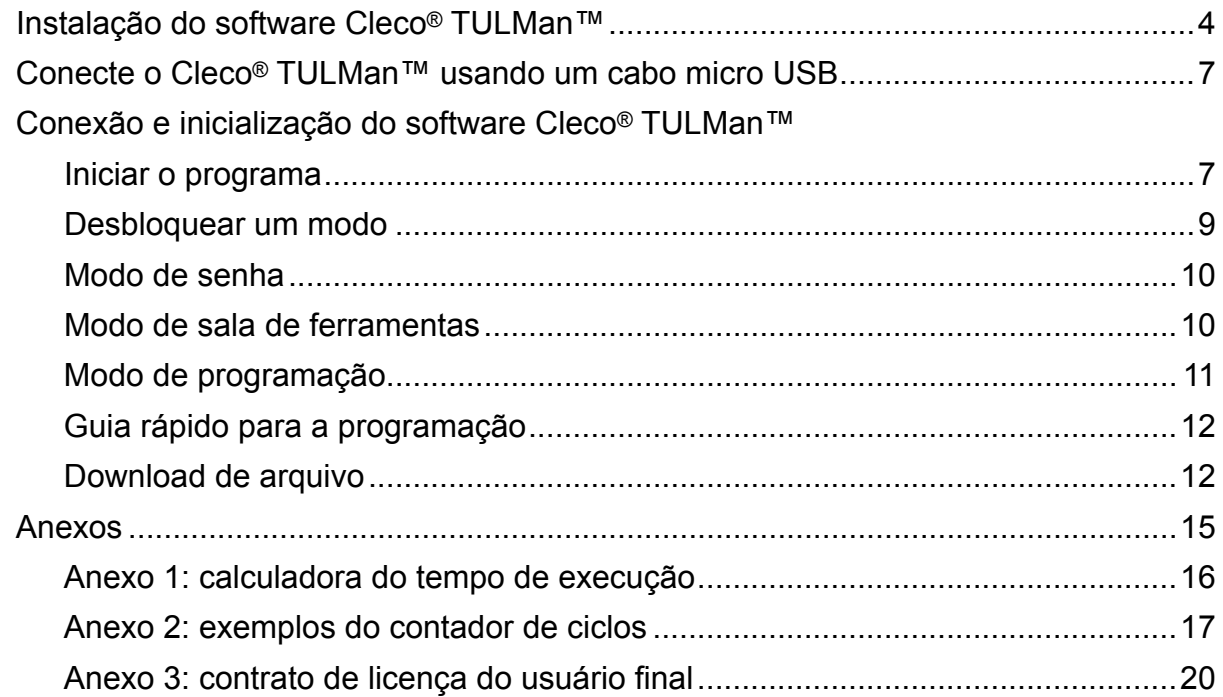

#### **Instruções sobre o contador eletrônico:**

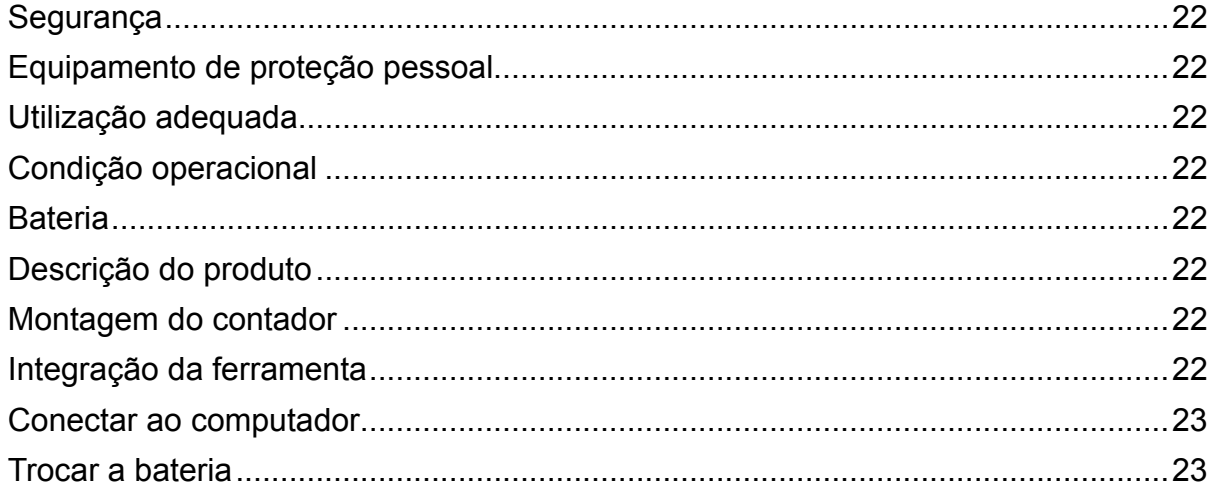

#### **Proteção dos direitos autorais:**

A Apex Tool Group, LLC ou Apex Tool Group GmbH reservam-se o direito de modificar, complementar ou melhorar este documento ou o produto sem prévio aviso. O presente documento não pode ser reproduzido em nenhuma maneira ou formato, total ou parcialmente, ou copiado para outra linguagem de leitura natural ou por máquina, ou para uma base de dados, seja eletrônica, mecânica, ótica ou outra, sem a autorização expressa por escrito da Apex Tool Group, LLC ou Apex Tool Group GmbH.

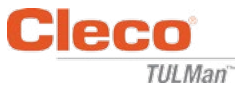

## Instalação do software **Cleco® TULMan™:**

- 1. Download gratuito na web em http://www.clecotools.com/tulman
- 2. Inicie o arquivo executável e siga as instruções na tela: TULMan +Setup.exe

Clique em "Next" (Próximo) para continuar.

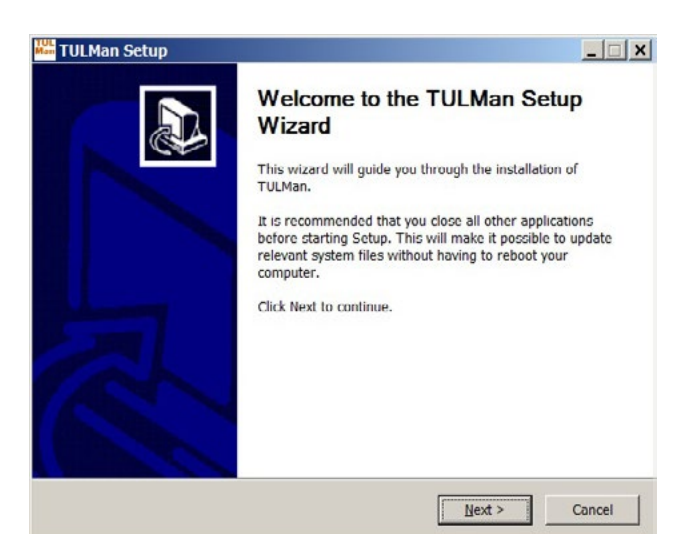

## 3. Tela **Selecionar local de instalação**

Clique em "Next" (Próximo) para continuar.

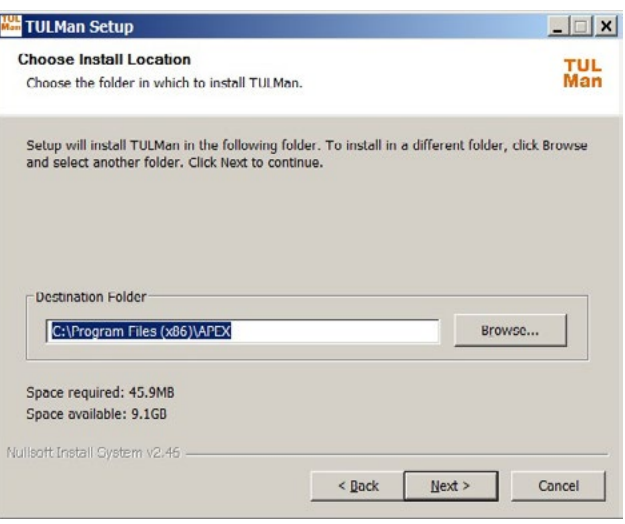

4. Tela **Selecionar pasta do menu Iniciar** Pasta padrão do menu Iniciar: APEX Clique em "Install" (Instalar) para continuar.

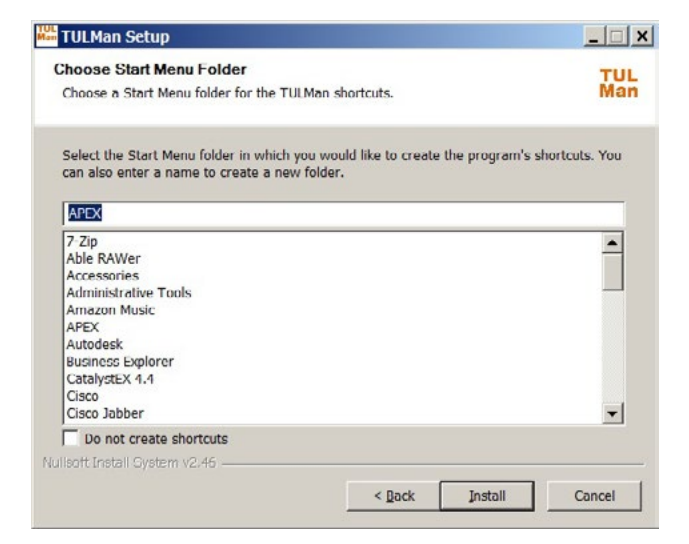

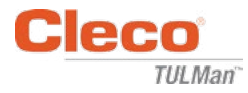

#### 5. Tela **Instalação completa**

Clique em "Next" (Próximo) para continuar.

*OBSERVAÇÃO: os drivers necessários para acessar o produto Cleco® TULMan™ também serão instalados, aceite a instalação destes drivers e siga as instruções na tela.*

*Também pode ser necessário instalar o NI Labview Runtime - aceite esta instalação.*

Segurança do Windows

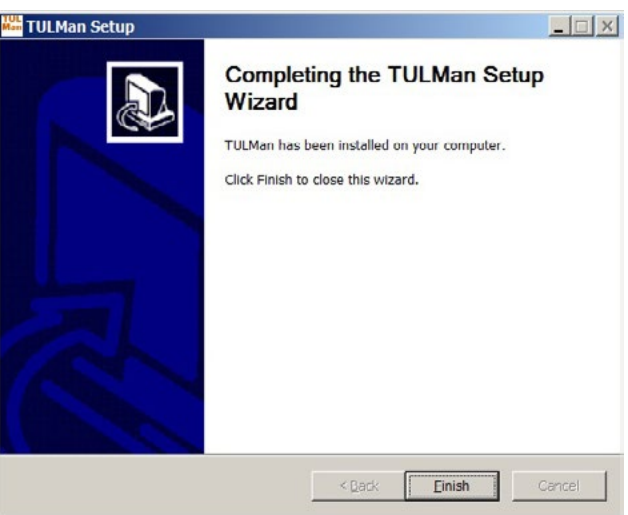

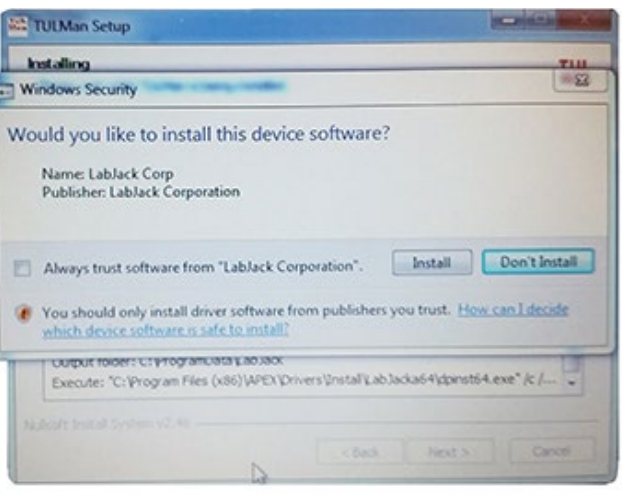

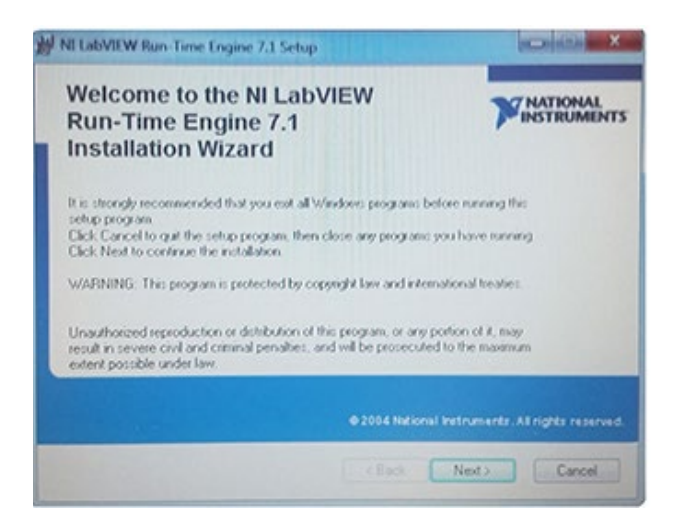

NI LabVIEW Run-Time

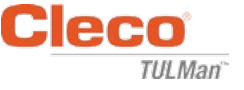

### Contrato de licença do NI LabVIEW Run-Time

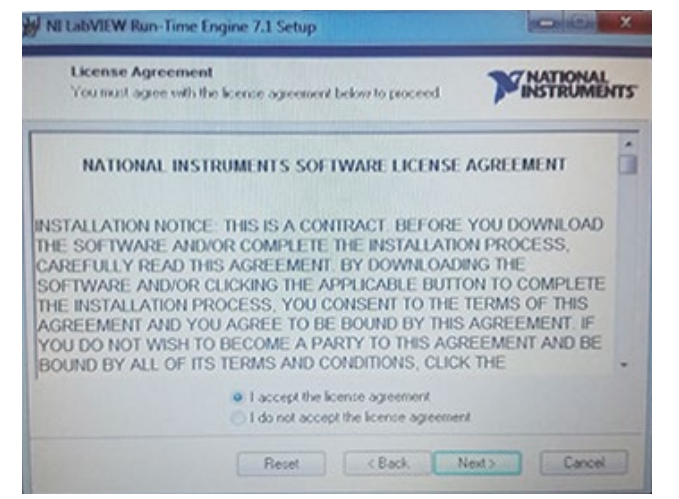

6. Tela **Instalação completa**

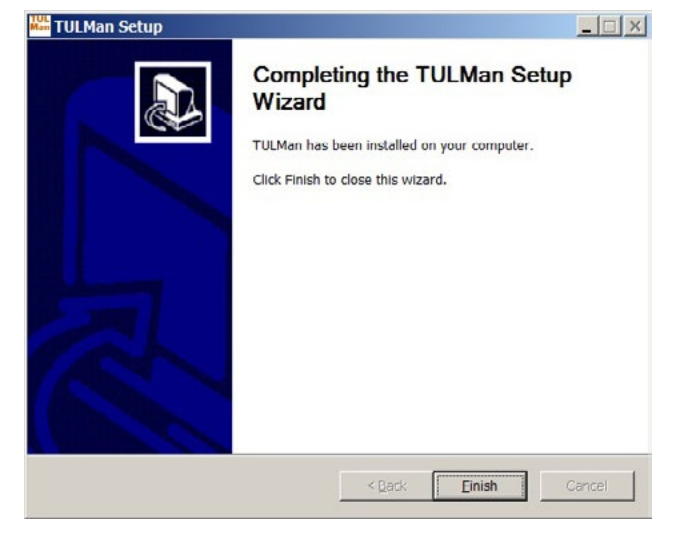

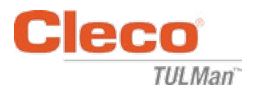

# **Conecte o Cleco® TULMan™ usando um cabo micro USB:**

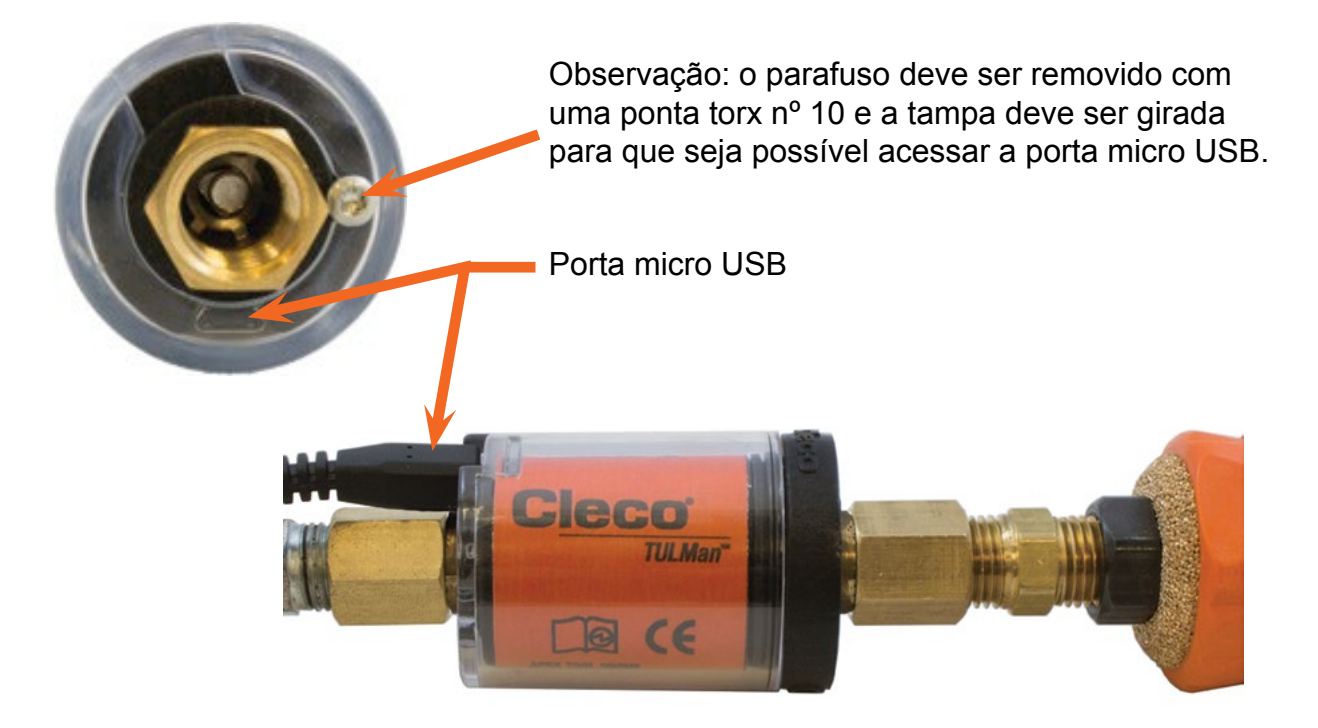

## **Iniciar o programa**

- 1. Conecte o Cleco® TULMan™ a um computador usando um cabo micro USB.
- 2. Abra o software Cleco® TULMan™.

O erro de conexão exibido à direita aparecerá se o software não conseguir detectar o Cleco® TULMan™. Isso pode ser causado por uma das seguintes condições:

- Você abriu o software antes de conectar o Cleco® TULMan™ ao computador
- O cabo micro USB está com defeito
- O driver do Cleco® TULMan™ não está instalado

A mensagem de erro desaparecerá depois que a conexão entre o Cleco® TULMan™ e o computador for estabelecida.

Clique em OK

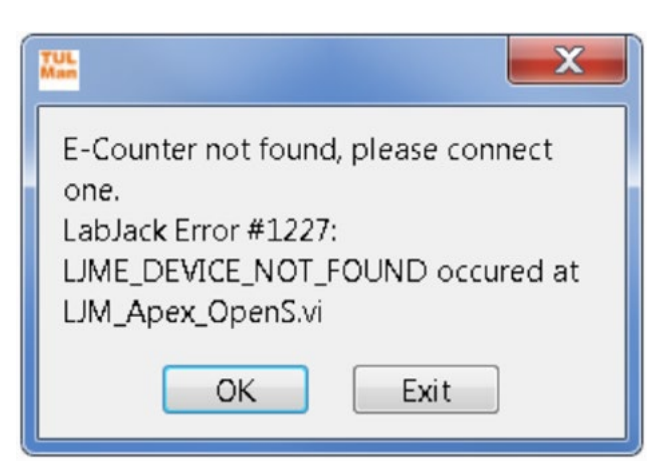

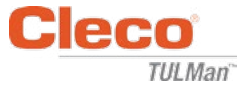

3. Clique em OK para poder visualizar os dados no contador.

### Aba de resumo

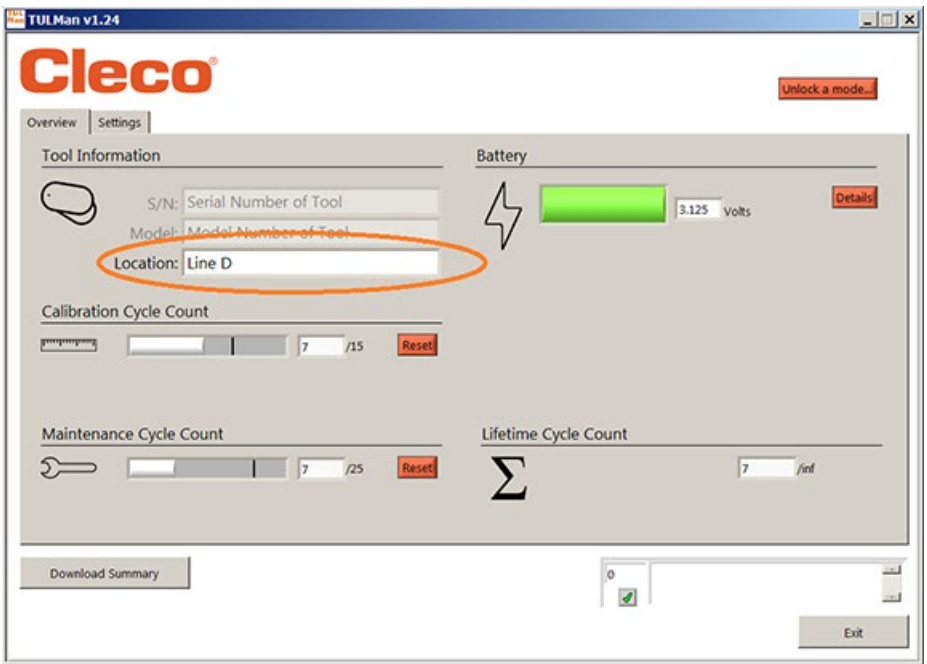

Aba de definições

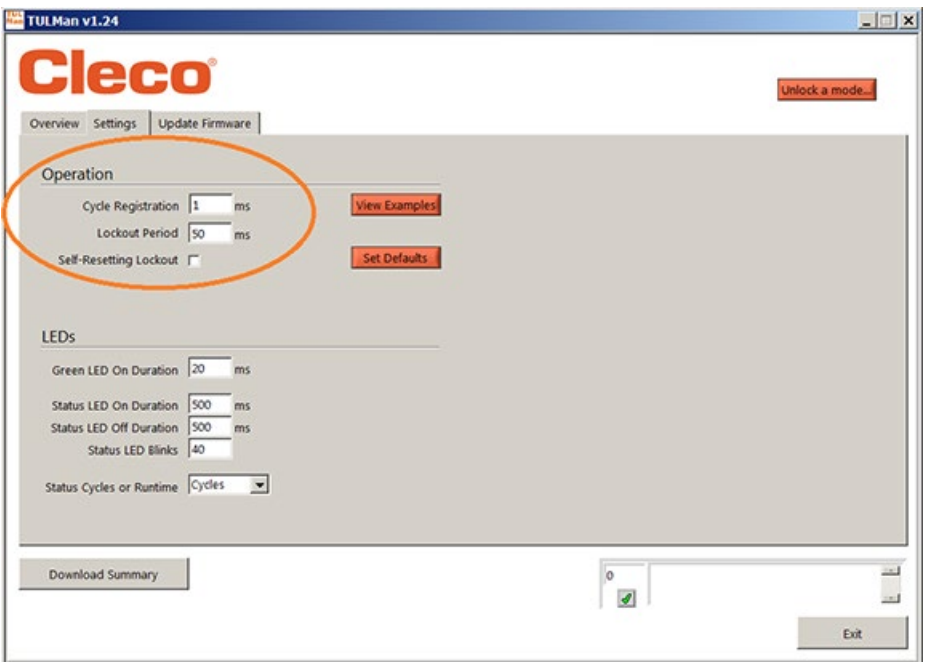

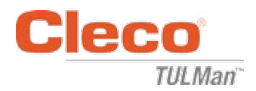

*e Fábrica.*

Dounload Summary

 $\vec{a}$  $\mathbf{D}(\mathbf{R})$ 

4. Desbloquear um modo

Na aba de definições você pode desbloquear um dos 3 modos. **EE** TULMan v1.24 **AIRIX Cleco** Overview Settings Update Firmware peration Cycle Registration  $\sqrt{1 - m}$ <br>Lockout Period  $\sqrt{90 - m}$ eusting Lockout LEDs Green LED On Duration  $\sqrt{20 - \mu_{\rm IS}}$  ms Status LED On Duration  $\sqrt{\frac{900}{500}}$  ms<br>Status LED Off Duration  $\sqrt{\frac{500}{40}}$  ms<br>Status LED Blinks  $\sqrt{\frac{40}{40}}$ Cycles or Runtime Cyrilet

*Observação: há 2 modos adicionais para uso apenas na fábrica: Avançado* 

 $\overline{\mathbf{z}}$ 

Sala de ferramentas - PW padrão - Tool

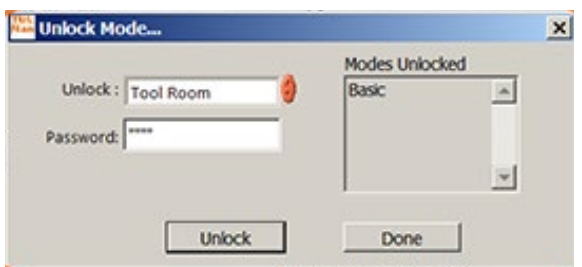

Programação - PW padrão - Programming

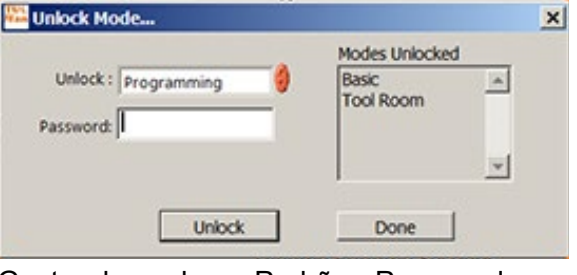

Gestor de senhas - Padrão - Password

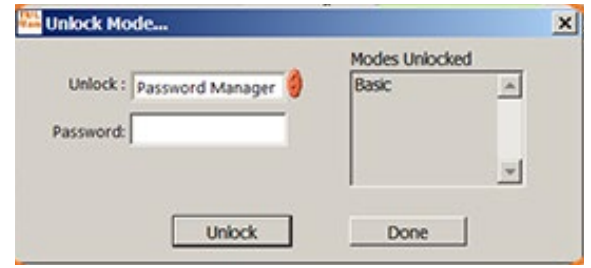

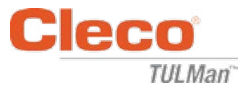

#### 5. Modo de senha

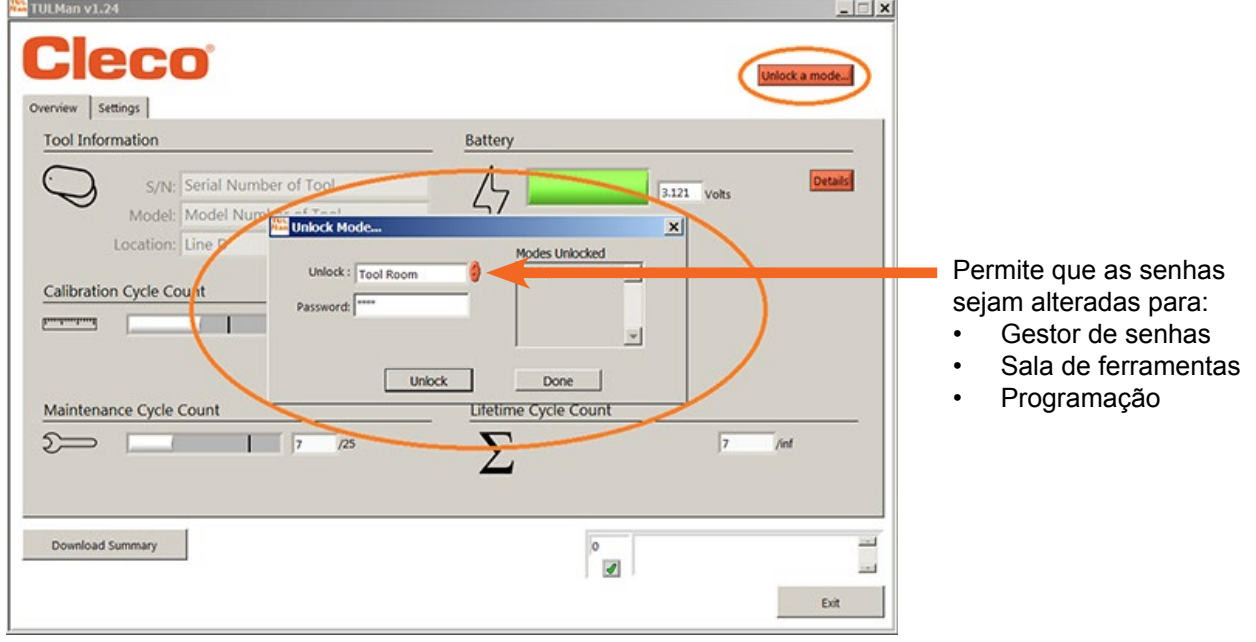

*IMPORTANTE: mantenha um registro do conjunto de senhas. Se uma senha for esquecida, NÃO é possível recuperá-la.*

*Observação: as senhas não podem ser alteradas para os modos de uso apenas na fábrica (Avançado e Fábrica).*

6. Modo de sala de ferramentas

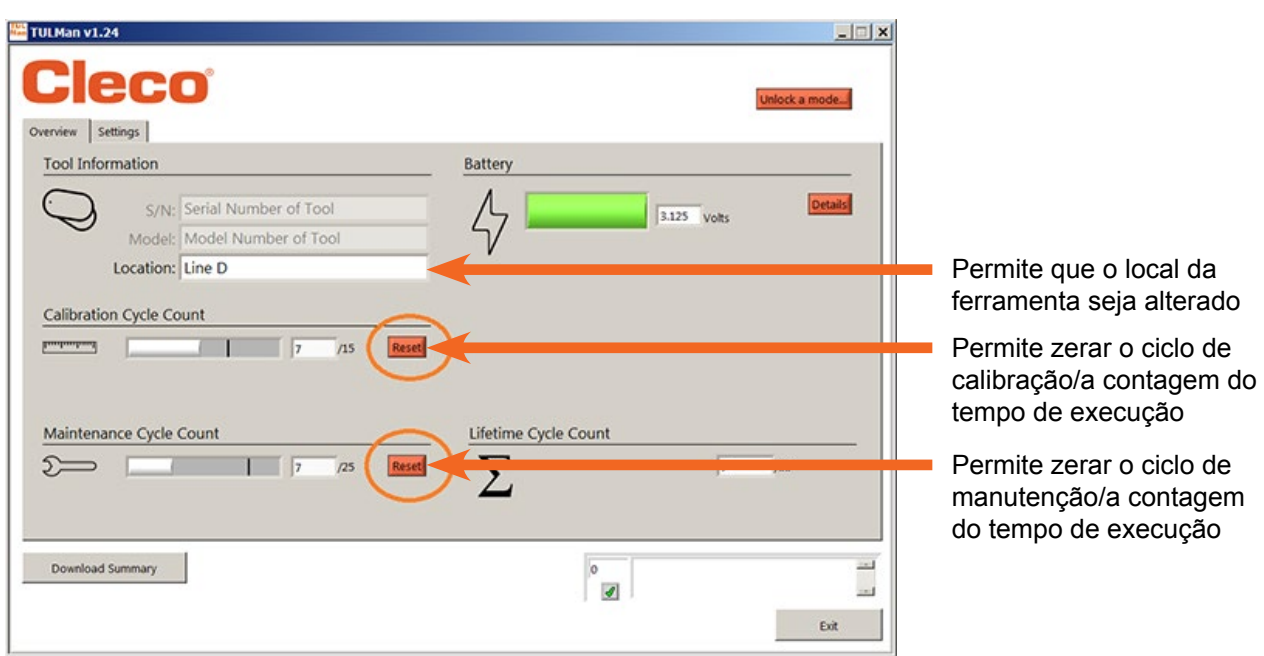

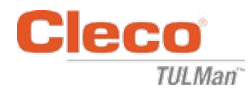

#### 7. Modo de programação - Definições

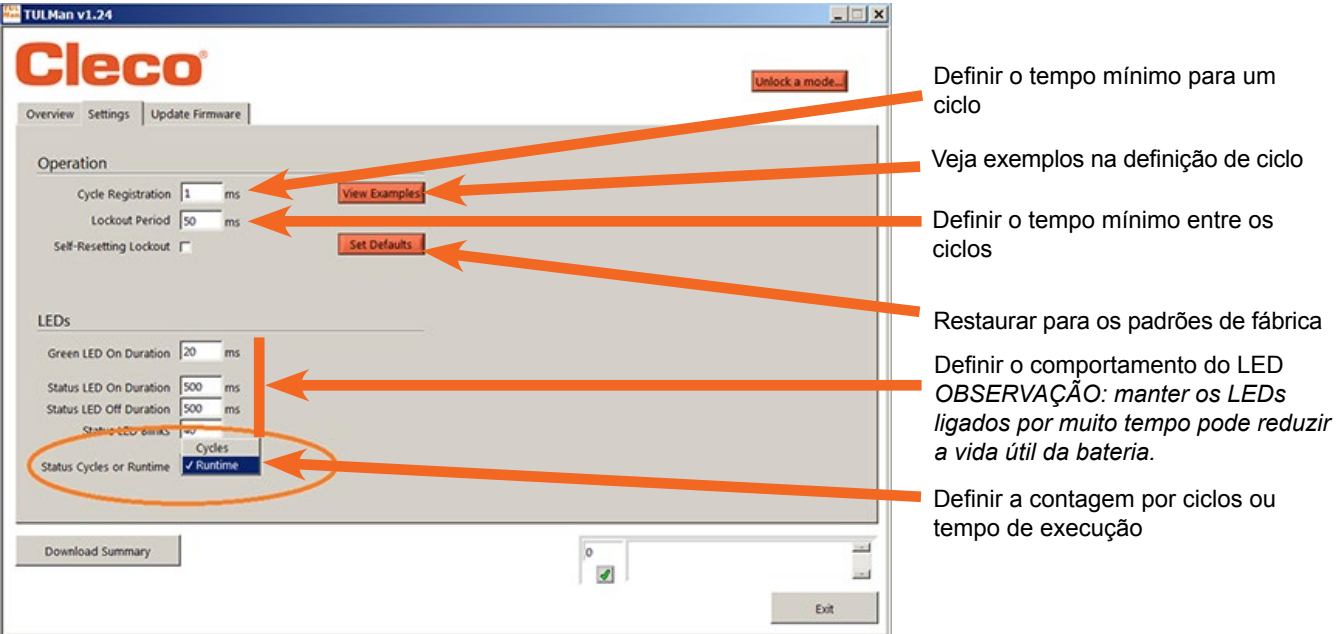

8. Modo de programação - Resumo

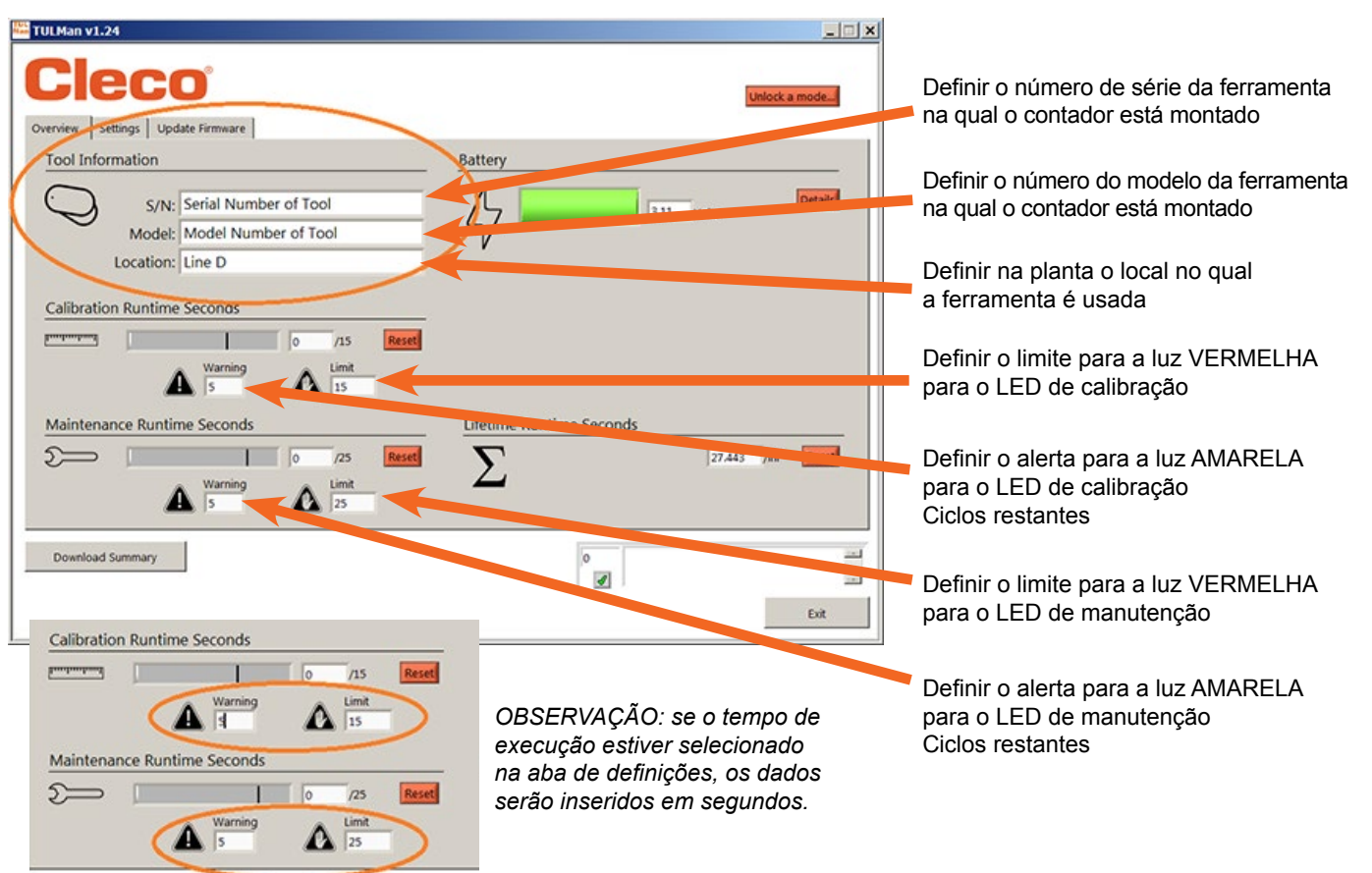

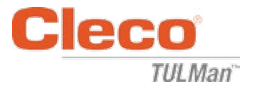

9. Guia rápido para a programação

Na aba de definições, selecione Ciclo ou Tempo de execução.

- Use Ciclo para chaves de parafuso controladas por torque e com travamento.
- Use Tempo de execução para alterar as ferramentas do tempo de ciclo, como brocas e lixadeiras.

No modo Ciclo é possível usar definições adicionais para uma contagem de ciclos mais precisa. Elas NÃO são usadas com o Tempo de execução. Consulte os exemplos no software ou no anexo. Consulte o fabricante da ferramenta ou use dados anteriores para estabelecer alertas e limites para a definição da calibração e da manutenção. Recomenda-se que o alerta esteja no mínimo um turno antes do limite.

No modo Tempo de execução, o tempo deve ser colocado em segundos. Consulte o fabricante da ferramenta ou use dados anteriores para estabelecer alertas e limites para a definição da calibração e da manutenção. Recomenda-se que o alerta esteja no mínimo um turno antes do limite. Para a conversão de horas em segundos, consulte o anexo da calculadora do tempo de execução.

10.Download de arquivo

O download de arquivo é permitido em qualquer módulo. Clique na caixa de visão geral de downloads na aba Resumo.

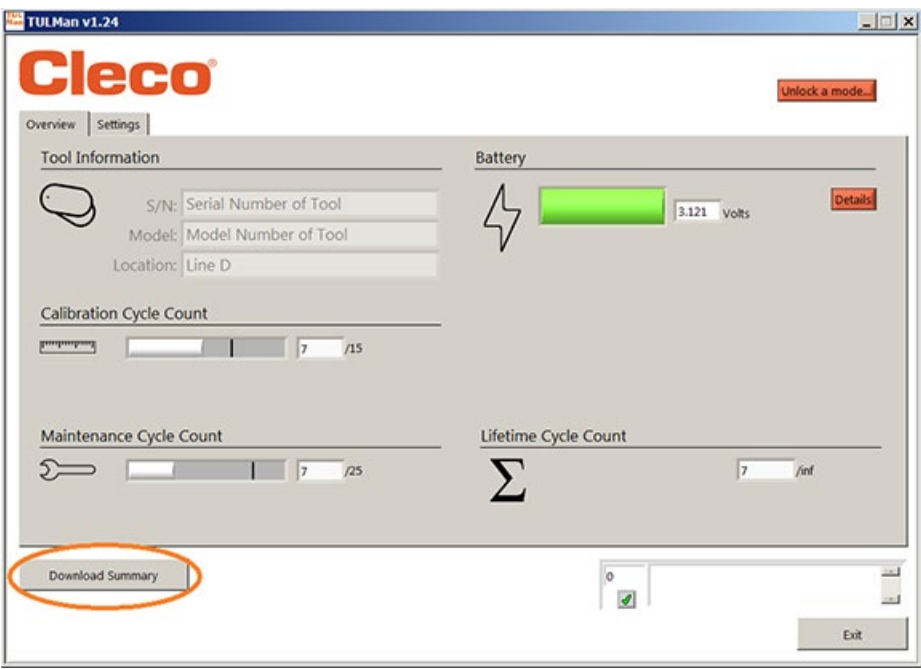

Uma caixa de diálogo será aberta para salvar o arquivo com o nome de arquivo padrão: Número de série da ferramenta\_ano\_mês\_dia.csv

Selecione um local do seu computador para salvar o arquivo .csv. Recomenda-se criar uma pasta específica para os arquivos dos resultados.

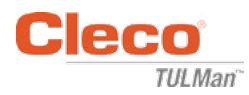

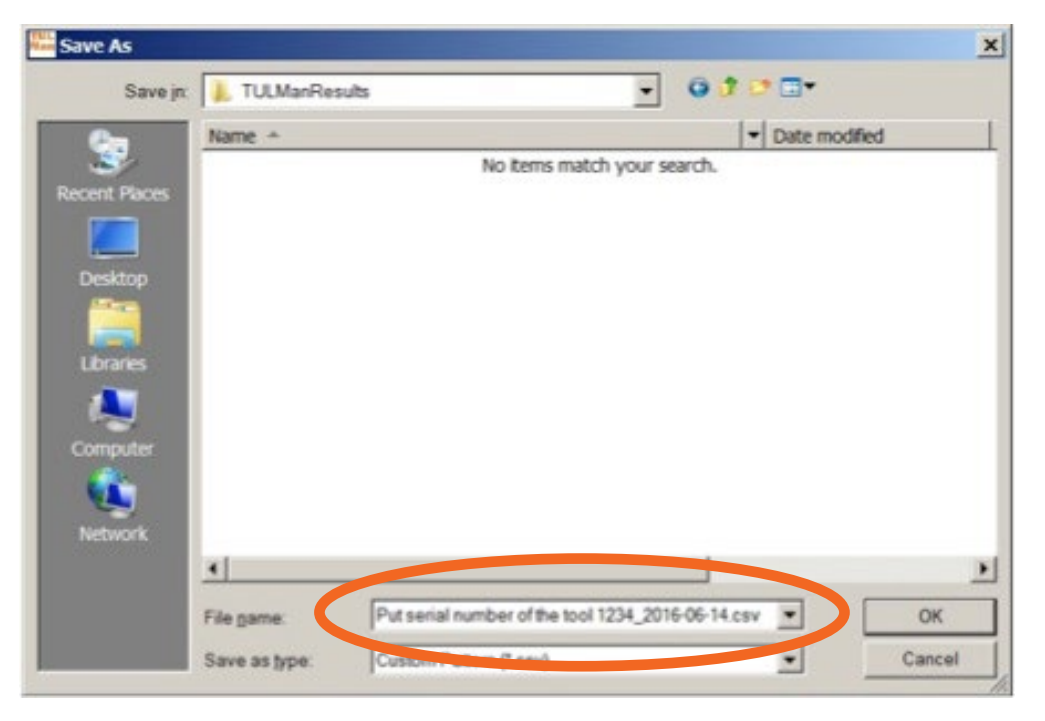

O arquivo .csv pode ser aberto no Microsoft Excel, abrindo e selecionando o tipo de arquivo .csv ou localizando o arquivo no Windows Explore e clicando nele duas vezes.

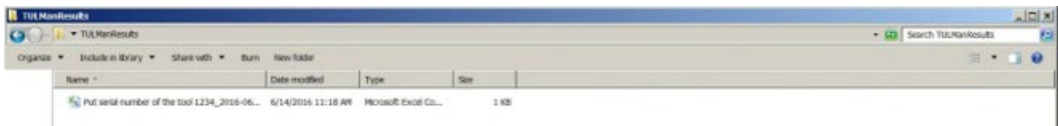

O arquivo .csv contém todas as informações para o contador de ciclos e o tempo de execução.

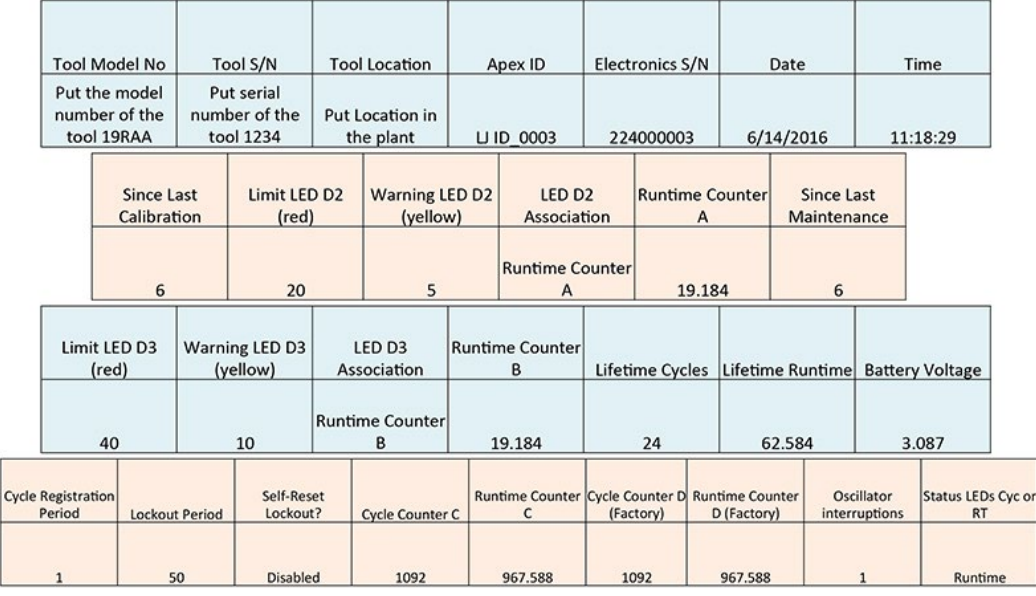

Counter A = Calibration Counter, LED 2 Counters C and D are Factory Use Only Counter B = Maintenance Counter, LED 3

Instruções ao usuário do software

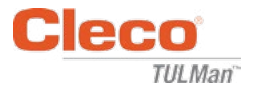

*Página em branco*

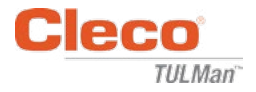

# **Anexos**

- Anexo 1: calculadora do tempo de execução
- Anexo 2: exemplos do contador de ciclos
- Anexo 3: contrato de licença do usuário final

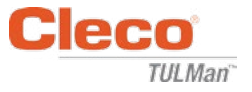

# **Anexo 1: calculadora do tempo de execução**

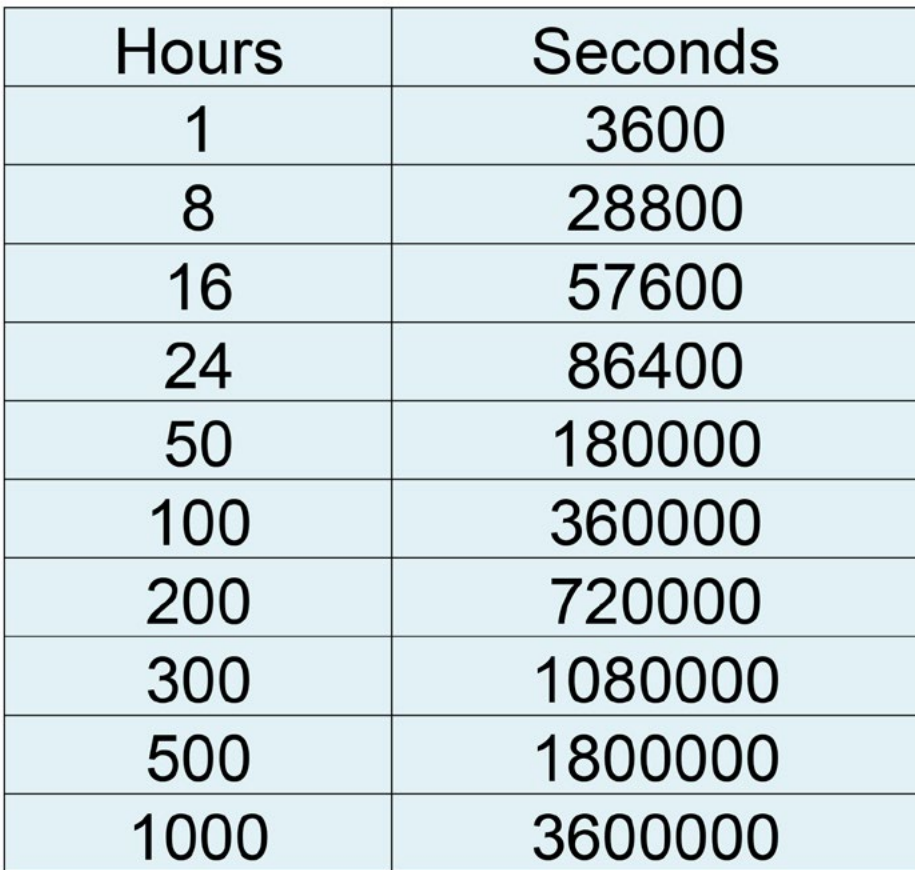

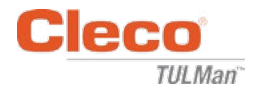

# **Anexo 2: exemplos do contador de ciclos**

Exemplo 1: pulsos curtos

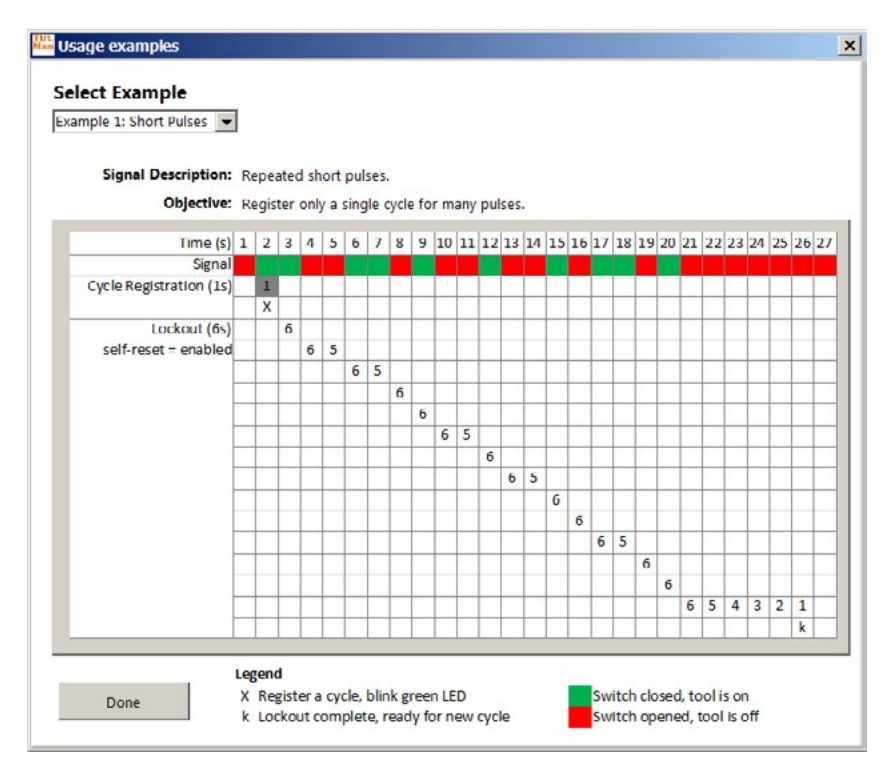

### Exemplo 2: pulsos curtos

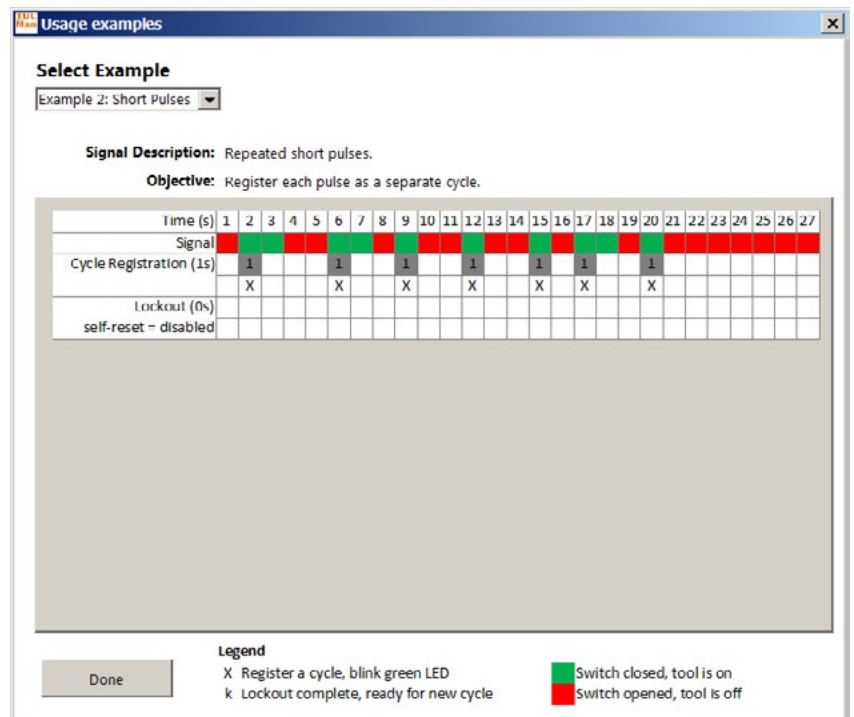

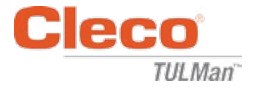

# **Anexo 2: exemplos do contador de ciclos (continuação)**

Exemplo 3: pulsos variados

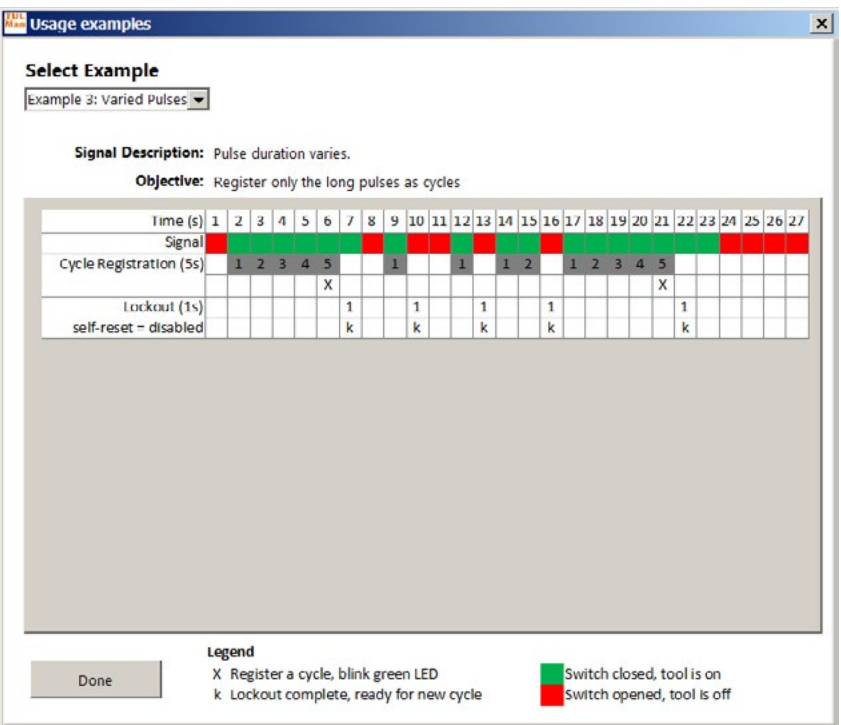

### Exemplo 4: pulsos variados

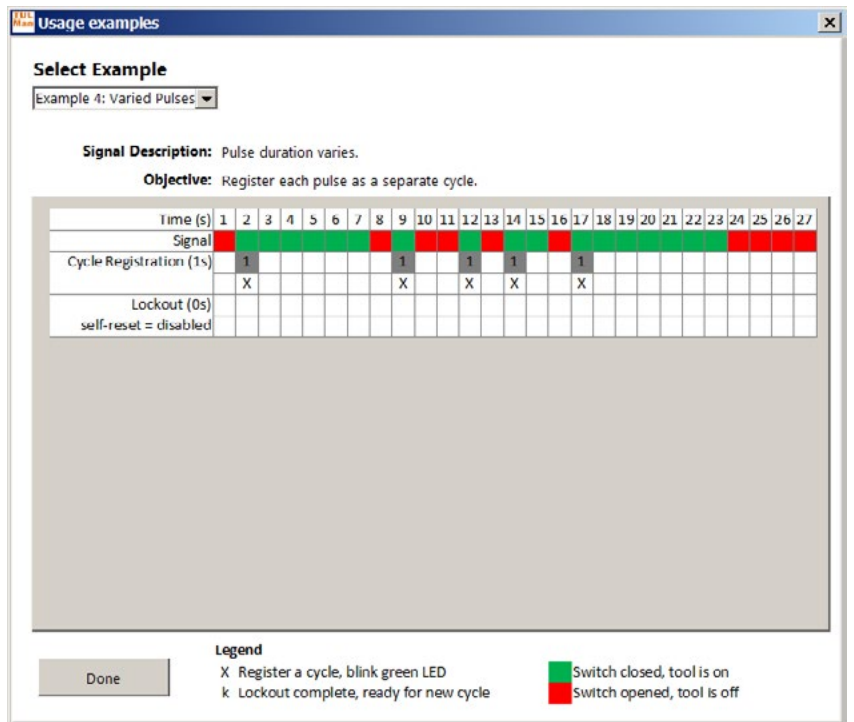

Página 18

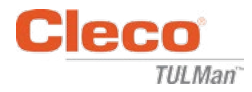

# **Anexo 2: exemplos do contador de ciclos (continuação)**

Exemplo 5: pulsos variados

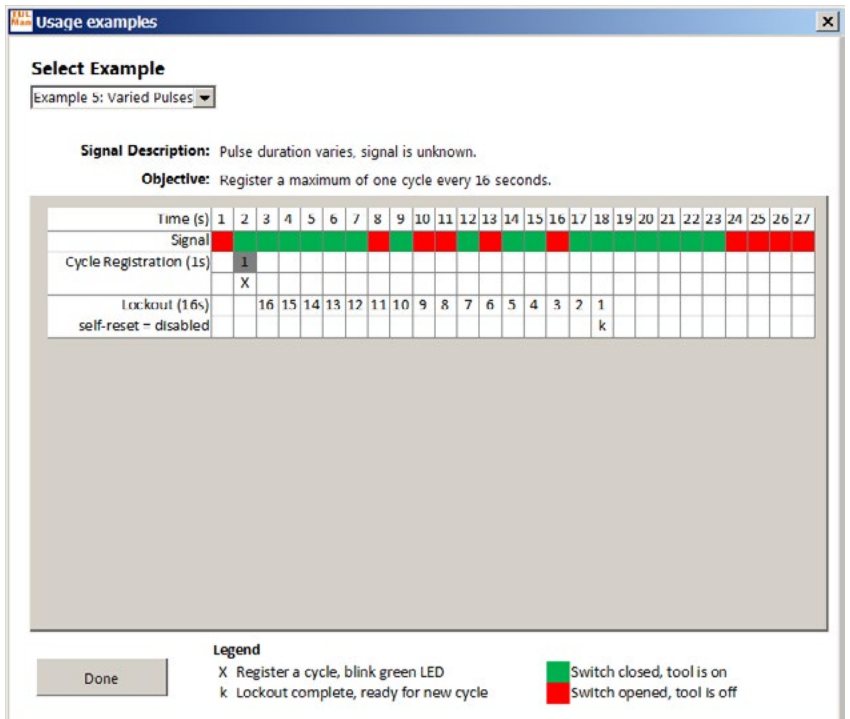

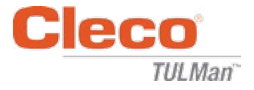

# **Anexo 3: contrato de licença do usuário final**

### **CONTRATO DE LICENÇA DO USUÁRIO FINAL**

"produto de software", como usado no presente documento, refere-se a uma cópia única do software "Cleco® TULMan™" e todos os arquivos, imagens, dados e materiais recebidos em conjunto com seu pedido ou este pacote de instalação (sejam recebidos simultaneamente ou após a entrega de seu pacote inicial).

**Leia atentamente os termos e condições a seguir antes de usar este produto de software. Ao usar ou instalar esta cópia do produto de software, você aceita este Contrato de licença do usuário final (o "Contrato") e entende que você, e quaisquer empresas ou organizações por você representadas, estarão vinculados a estes termos e condições. Caso não concorde com qualquer um dos termos deste Contrato, não instale ou use o produto de software.**

**GARANTIA DE LICENÇA:** desde que você concorde e atenda a todos os termos e condições deste Contrato, a Apex Tool Group LLC ("Apex") garante a você uma licença pessoal e intransferível para usar este produto de software em um único computador de sua propriedade ou controlado por você. O produto de software licenciado pode ser instalado e usado por apenas uma pessoa em apenas um computador. O produto de software não pode ser distribuído ou copiado de forma alguma. As partes dos componentes do produto de software não podem ser separadas para uso em mais de um computador. Este produto de software não pode ser compartilhado ou acessado por uma rede (a menos que um contrato de licença separado local seja inserido com o Apex). Todos os componentes acompanhando o software contam com proteção de direitos autorais e/ou são protegidos de outras formas por direitos de propriedade intelectual da Apex e/ou suas filiais, não podendo ser separados, modificados, usados ou publicados com outro software. Você aceita que a Apex e suas filiais coletem e usem estatísticas de seu uso do produto de software.

**SEM DIREITO A SUPORTE, CONSERTOS E ATUALIZAÇÕES:** a Apex e suas filiais não têm obrigação de fornecer atualizações, serviços de suporte ou manutenção para o produto de software. Se a Apex ou suas filiais optarem por oferecer atualizações, serviços, manutenções e/ou licenças gratuitas, a Apex e suas filiais não têm obrigação expressa ou implícita de continuar fornecendo tais produtos, serviços ou licenças, e pode, à sua inteira discrição, optar por começar a cobrar ou parar de fornecer tais produtos, serviços ou licenças.

**RENÚNCIA DE GARANTIAS:** este produto de software, todos os arquivos, dados e materiais acompanhantes e quaisquer serviços ou materiais futuros a ele relacionados são fornecidos "TAL COMO ESTÃO" e sem garantias de qualquer natureza, tanto expressas quanto implícitas. O usuário deve assumir todos os riscos pelo uso do produto de software. COM O PRESENTE, A APEX E SUAS FILIAIS RENUNCIAM DE TODAS GARANTIAS E CONDIÇÕES, SEJAM EXPRESSAS, IMPLÍCITAS OU LEGAIS, E NÃO REPRESENTAM OU GARANTEM A COMERCIALIZAÇÃO, ADEQUAÇÃO A UM FIM PARTICULAR, EXATIDÃO, COMPLETUDE OU NÃO VIOLAÇÃO. Esta renúncia de garantia constitui uma parte fundamental deste Contrato.

**LIMITAÇÃO DE RESPONSABILIDADE:** qualquer responsabilidade da Apex e suas filiais será limitada exclusivamente ao reembolso do preço de compra. Além disso, na medida máxima permitida pela lei aplicável, a Apex e seus diretores, acionistas, administradores, funcionários, contratantes ou afiliados em nenhum caso serão responsáveis por qualquer dano acidental, consequencial, indireto, especial, punitivo ou qualquer outro relacionado ao uso do produto de software ou de qualquer material, atualização ou serviço acompanhante.

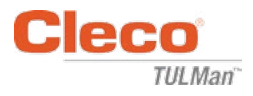

### **CONTRATO DE LICENÇA DO USUÁRIO FINAL (continuação)**

**INDENIZAÇÕES E OUTRAS LIMITAÇÕES DE USO:** em nenhum caso a Apex autoriza você a usar este produto de software em grupos de produtos ou sistemas nos quais pode-se esperar sensatamente que uma falha no desempenho do produto de software possa resultar em lesão corporal ou morte. Qualquer uso feito por você é completamente por sua conta e risco, e você concorda em defender, indenizar e inocentar a Apex e suas filiais de quaisquer alegações, acusações ou perdas relacionadas a tal uso não autorizado.

Este produto de software e todos os serviços fornecidos podem ser usados apenas para fins legais. São estritamente proibidas a transmissão, armazenagem ou apresentação de qualquer informação, dado ou material em violação a qualquer lei federal, estadual ou municipal. Isso inclui, mas não está limitado a: material protegido por direitos autorais, materiais que julgamos ameaçadores ou obscenos ou material protegido por segredo comercial e outro estatuto. Você concorda em defender, indenizar e inocentar a Apex e suas filiais de quaisquer alegações, acusações ou perdas resultantes do uso feito por você deste produto de software.

**DIREITOS DE PROPRIEDADE INTELECTUAL:** a Apex e/ou suas filiais são as proprietárias exclusivas do direito autoral deste produto de software e dos materiais acompanhantes e de quaisquer outros direitos de propriedade intelectual posteriores, incluindo derivações e melhorias a eles relacionadas. Todos os direitos de qualquer natureza, que não estejam garantidos expressamente por este contrato, são total e exclusivamente reservados à e pela Apex. Você não está autorizado a modificar, traduzir, aplicar engenharia reversa, descompilar, desmontar ou criar trabalhos derivados deste produto de software. Você não deve tornar este produto de software acessível a outras pessoas relacionadas a um escritório de serviços, a um fornecedor de serviços por aplicativo ou a negócios semelhantes. Não há terceiros beneficiários de quaisquer promessas, obrigações ou representações aqui feitas pela Apex. Este Contrato não garante nenhum direito em conexão a nenhuma marca registrada ou patente da Apex e/ou suas filiais. Você não deve revelar a outras pessoas nenhum dado ou técnica relacionados a este produto de software obtidos pela descompilação, engenharia reversa ou outro meio inapropriado ou não autorizado, ou que você saiba ou deveria saber que são segredos comerciais da Apex ou de suas filiais. A falha da Apex de exercer ou aplicar qualquer direito de propriedade intelectual ou provisão deste Contrato não deverá constituir uma renúncia deste direito ou provisão.

**DIREITOS DE AUDITORIA:** mediante notificação por escrito, a Apex pode conduzir uma auditoria independente de seus registros e aparelhos computadorizados para determinar o cumprimento deste Contrato e o pagamento dos valores da licença (se houver).

**TERMO:** sem prejudicar outros direitos, a Apex pode encerrar este Contrato se você, ou qualquer empresa ou organização com a qual você esteja associado, falhar em cumprir com os termos e condições deste Contrato. Neste caso, você deverá destruir todas as cópias do produto de software e todas as partes do componente. No caso de tentativa de transferir o produto de software, sua licença é encerrada automaticamente e você não estará mais autorizado a usar o produto de software.

**CONTRATO COMPLETO:** este Contrato constitui o entendimento completo entre as partes sobre o assunto em questão, suplanta e substitui todos os outros entendimentos, ordens de compra, contratos e acordos, bem como os anteriores.

**LEI E CORTE APLICÁVEL:** este Contrato deve ser governado pelas leis do Estado de Maryland nos Estados Unidos da América, sem consideração ao conflito de disposições legais. Todas as partes submetem-se irrevogavelmente à jurisdição e corte exclusivas das cortes federal e estadual situadas no Condado de Baltimore em Maryland em qualquer processo judicial, ação ou processo derivados de ou com base neste Contrato ou no produto de software.

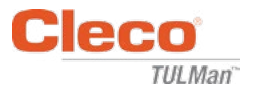

# **Segurança**

## **Equipamento de proteção pessoal**

O contador eletrônico é um acessório adicional para pequenas ferramentas pneumáticas. O uso de equipamento de proteção pessoal adequado é necessário para a operação da ferramenta pneumática na qual o contador eletrônico está conectado.

# **Utilização conforme a destinação**

O contador eletrônico é projetado para ser usado exclusivamente com pequenas ferramentas pneumáticas.

- Não modifique a placa de circuito
- Não modifique o conjunto do contador eletrônico

# **Condição operacional**

Pressão máxima: 100 Psi (700 Kpa)

Temperatura operacional e de armazenamento:

-22°F a 140°F (-30°C a 60°C)

### **Bateria**

- Somente bateria CR1632
- Não recarregar

# **Descrição do produto**

- Contador eletrônico
- E-Counter
- Aparelho Cleco<sup>®</sup> TULMan™
- Contador

## **Montagem do contador**

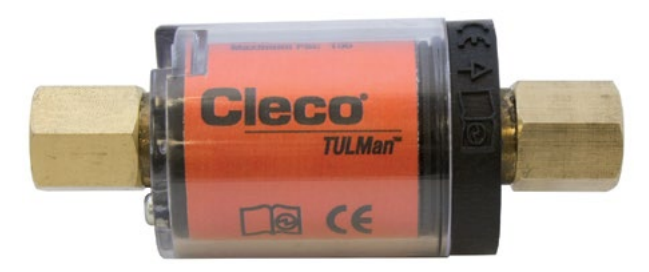

# **Integração da ferramenta**

O contador eletrônico pode ser integrado facilmente às ferramentas pneumáticas pequenas comuns. Além das adaptações projetadas para uma ferramenta especifica, também estão disponíveis as configurações a seguir.

#### **Ferramenta de rosca da entrada de ar:**

A rosca do Cleco<sup>®</sup> TULMan™ é de 1/4" NPT. Para conectar a outros tamanhos de rosca, use um adaptador sólido ou um adaptador para mangueira de chicote.

Método de conexão: mangueira de chicote

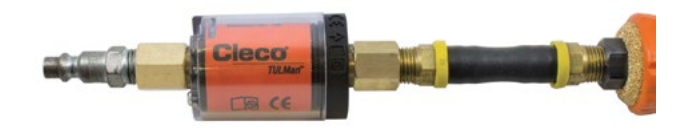

Método de conexão: bico do tubo

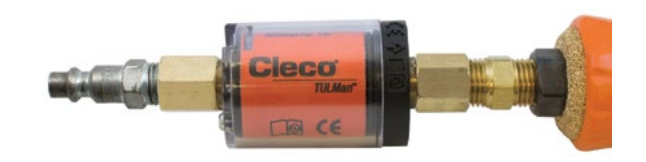

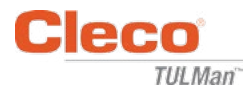

# **Conectar ao computador**

O contador pode ser conectado a um computador usando a porta micro USB para embuti-lo à placa de circuito do contador. Consulte as Instruções ao usuário do software deste manual para os detalhes sobre a interface do software. Seguem as etapas necessárias para a conexão.

#### **Etapa 1:**

Remova o parafuso protegendo a tampa do contador.

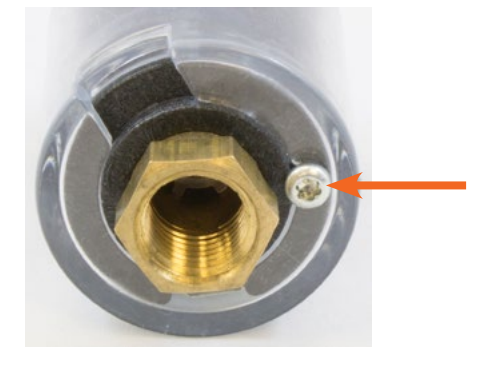

**Etapa 2:** Gire a tampa para expor a porta micro USB.

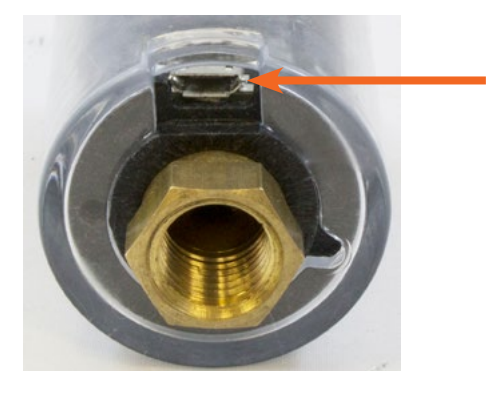

**Etapa 3:** Conecte o cabo mico USB ao contador.

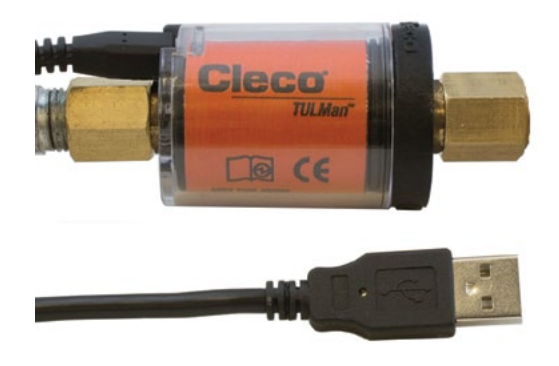

# **Trocar a bateria**

A vida da bateria pode ser monitorada pelo software. Consulte as Instruções ao usuário do software deste manual. Seguem as etapas necessárias para trocar a bateria.

#### **Etapa 1:**

Remova o parafuso protegendo a tampa do contador.

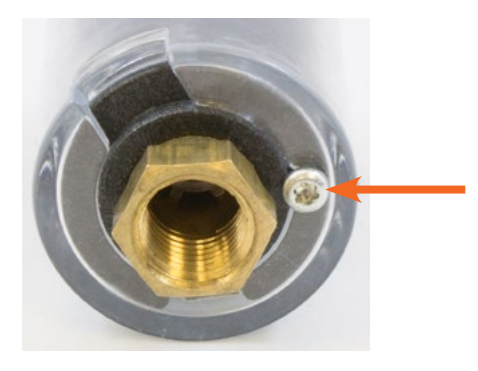

**Etapa 2:** Remova a tampa do contador.

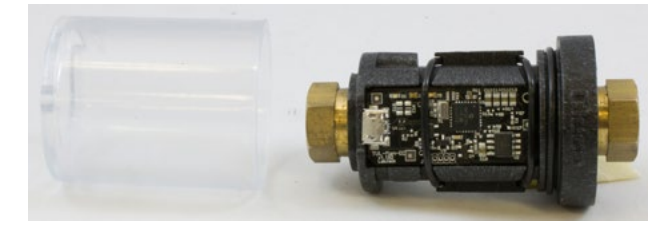

#### **Etapa 3:**

A placa de circuito é mantida virada para baixo por um anel O-ring. Deslize o anel O-ring para fora da placa de circuitos.

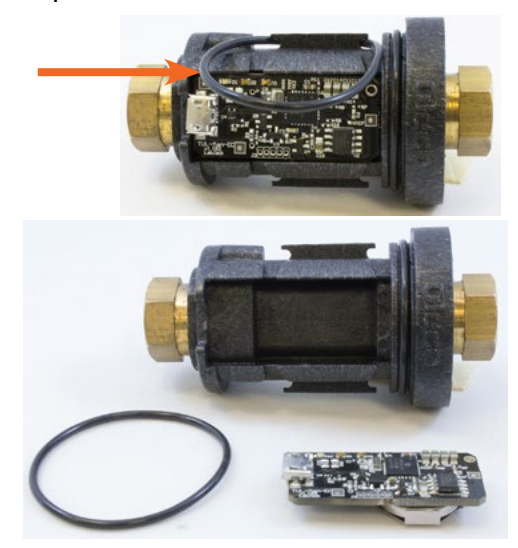

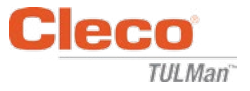

# **Trocar a bateria (continuação)**

#### **Etapa 4:**

Remova a placa de circuitos do corpo do contador.

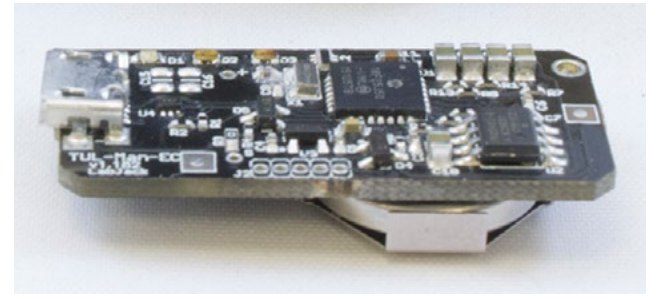

### **Etapa 5:**

Troque a bateria como exibido.

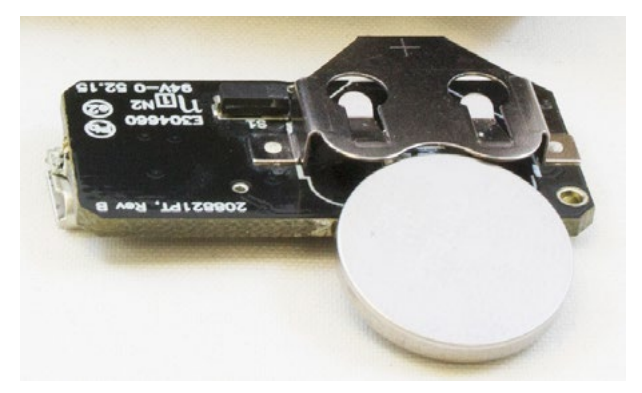

### **Etapa 6:**

Siga a ordem inversa das etapas anteriores para remontar o contador.

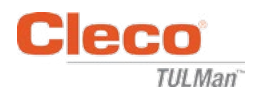

#### **CENTROS DE SERVIÇOS E VENDAS DE FERRAMENTAS DE ENERGIA**

Nem todas as localidades possuem os serviços disponíveis. Contate o centro de serviços e vendas Apex (Tool Group Sales & Service Center) mais próximo para gerenciar as especificações do seu serviço.

> Centro de vendas Centro de serviços

#### **AMÉRICA DO NORTE | AMÉRICA DO SUL**

**Detroit, Michigan** Apex Tool Group 2630 Superior Court Auburn Hills, MI 48236 Tel: +1 (248) 393-5640 Fax: +1 (248) 391-6295

**Canadá** Apex Tool Canada, Ltd. 7631 Bath Road Mississauga, Ontario L4T 3T1 Canadá Tel: (866) 691-6212 Fax: (905) 673-4400

**Lexington, Carolina do Sul** Apex Tool Group 670 Industrial Drive Lexington, SC 29072 Tel: +1 (800) 845-5629 Tel: +1 (919) 387-0099 Fax: +1 (803) 358-7681

**México** Apex Tool Group Fabricação no México S. de R.L. de C.V. Vialidad El Pueblito #103 Parque Industrial Querétaro Querétaro, QRO 76220 México Tel: +52 (442) 211 3800 Fax: +52 (800) 685 5560

**França** Apex Tool Group S.A.S. 25 rue Maurice Chevalier

77831 Ozoir-La-Ferrière Cedex, França Tel: +33 1 64 43 22 00 Fax: +33 1 64 43 17 17

B.P. 28

**Brasil** Apex Tool Group Ind. Com. Ferram, Ltda. Av. Liberdade, 4055 Zona Industrial Iporanga Sorocaba, São Paulo CEP: 18087-170 Brasil Tel: +55 15 3238 3820 Fax: +55 15 3238 3938

#### **EUROPA | ORIENTE MÉDIO | ÁFRICA**

**Inglaterra** Grupo de ferramentas Apex GmbH C/O Spline Gauges Piccadilly, Tamworth Staffordshire B78 2ER Reino Unido Tel: +44 1827 8727 71 Fax: +44 1827 8741 28

**Hungria** Apex Tool Group Hungária Kft. Platánfa u. 2 9027 Györ **Hungria** Tel: +36 96 66 1383 Fax: +36 96 66 1135

#### **ÁSIA-PACÍFICO**

**Austrália** Apex Tool Group 519 Nurigong Street, Albury NSW 2640 Austrália Tel: +61 2 6058 0300

**Japão** Apex Tool Group Japan Korin-Kaikan 5F, 3-6-23 Shibakoen, Minato-Ku, Tokyo 105-0011, JAPÃO Tel: +81-3-6450-1840 Fax: +81-3-6450-1841

**China** Apex Power Tool Trading (Shanghai) Co., Ltd 2nd Floor, Area C 177 Bi Bo Road Pu Dong New Area, Xangai China 201203 P.R.C. Tel: +86 21 60880320 Fax: +86 21 60880298

**Coreia** Apex Tool Group Korea #1503, Hibrand Living Bldg., 215 Yangjae-dong, Seocho-gu, Seoul 137-924, Coreia Tel: +82-2-2155-0250 Fax: +82-2-2155-0252

 $O$   $O$   $L$ GROUP **Índia** Apex Power Tools Índia Private Limited Gala No. 1, Plot No. 5 S. No. 234, 235 & 245 Indialand Global Industrial Park Taluka-Mulsi, Phase I Hinjawadi, Pune 411057 Maharashtra, Índia Tel: +91 020 66761111

**APEX Tool Group, LLC** 1000 Lufkin Road Apex, NC 27539 Tel: +1 (919) 387-0099 Fax: +1 (919) 387-2614 Índia/Ásia Meridional: http://www.ApexPowerTools.com +91 20 66761111

**Alemanha** Grupo de ferramentas Apex GmbH Industriestraße 1 73463 Westhausen Alemanha Tel: +49 (0) 73 63 81 0 Fax: +49 (0) 73 63 81 222